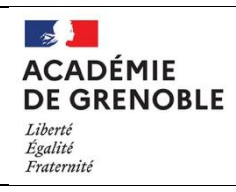

# **TP : Atterrissage sur Mars**

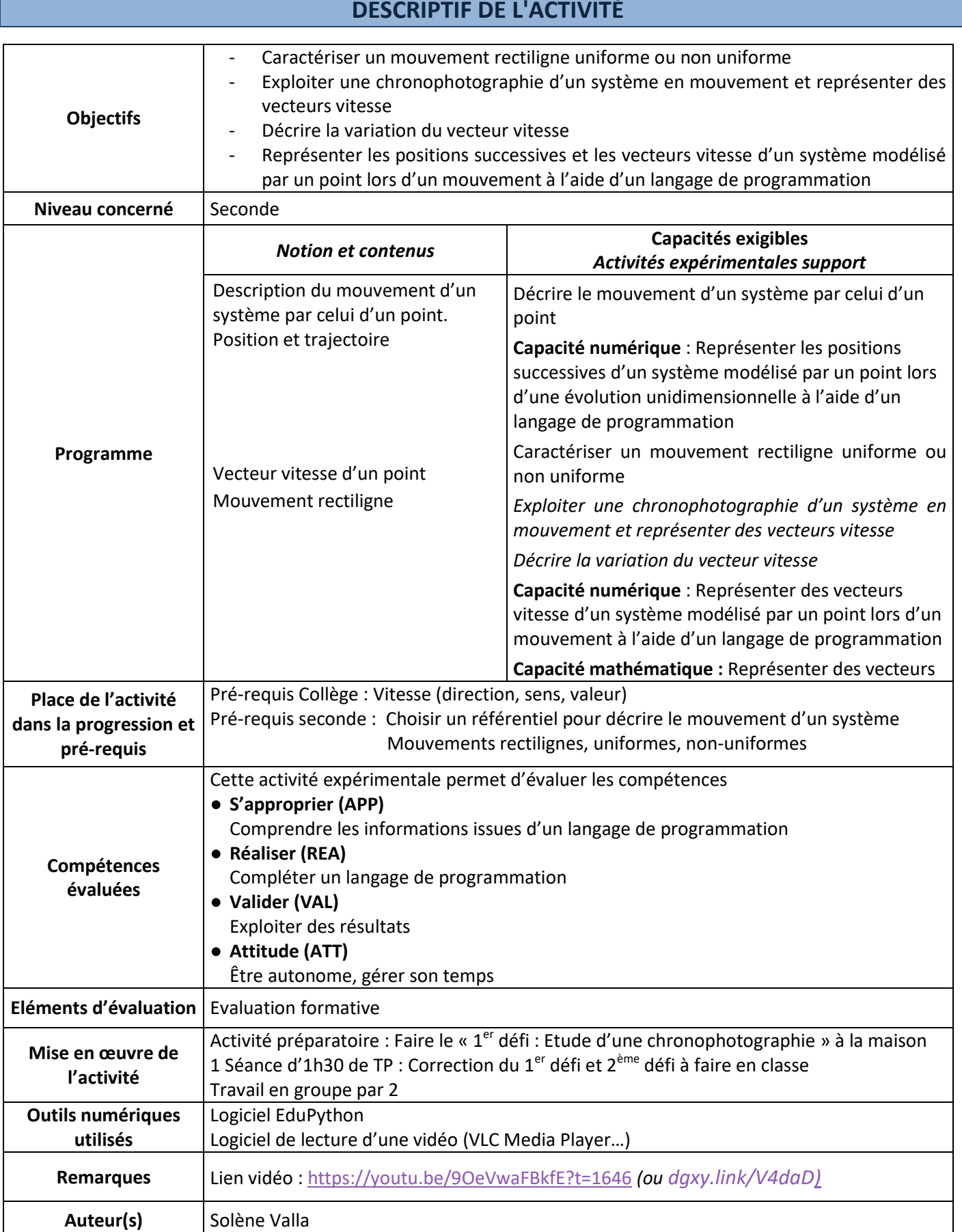

# **L'ACTIVITÉ**

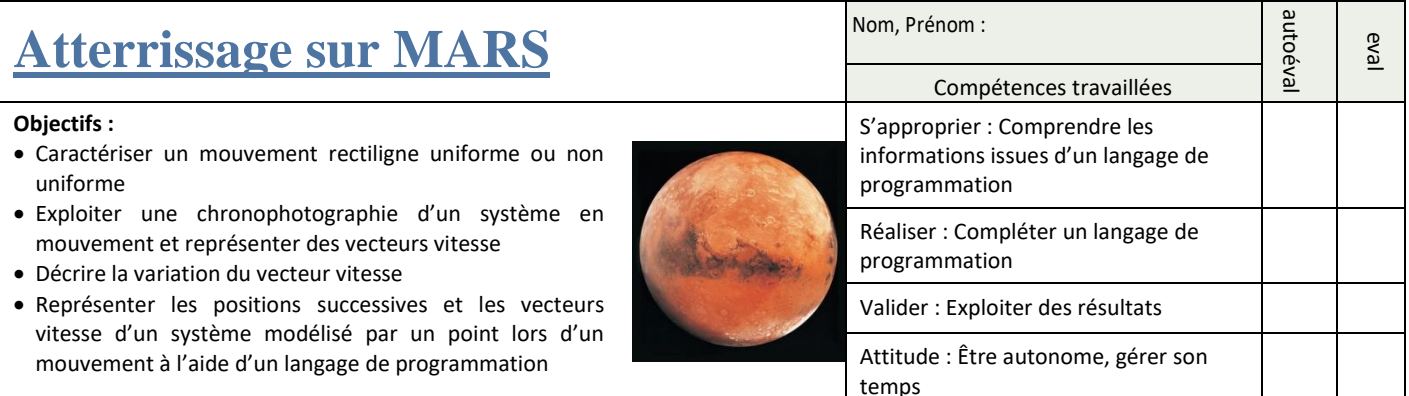

Photo :https://cnes.fr/fr/mars-la-nouvelle-frontiere

#### **CONTEXTE**

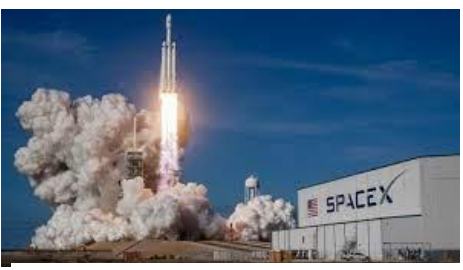

On parle de plus en plus d'envoyer des [Hommes](https://www.futura-sciences.com/sciences/actualites/astronautique-hommes-mars-nasa-recrute-deja-64758/) sur Mars. La [Nasa](https://www.futura-sciences.com/sciences/definitions/univers-nasa-2468/) s'y prépare pour un premier voyage habité à l'horizon 2030. Mais dans le secteur privé, le patron de [SpaceX](https://www.futura-sciences.com/sciences/definitions/astronautique-spacex-16409/) Elon [Musk](https://www.futura-sciences.com/sciences/actualites/astronautique-conquete-mars-elon-musk-livre-details-son-projet-colonisation-63050/) se montre très ambitieux dans ce domaine et envisage l'arrivée des premiers humains sur Mars pour 2024. Ces pionniers poseraient les jalons d'une grande cité martienne qui pourrait accueillir jusqu'à un million de personnes avant la fin du XXI<sup>e</sup> siècle. Du moins, c'est ce qu'il souhaite.

Toutefois, un des freins aux développement des voyages et technologies spatiales est le coût important de construction des fusées, qui sont à usage unique. SpaceX est une société qui conçoit, construit et commercialise des fusées en partie réutilisables dans le but de diminuer les coûts. Pour cela, cette société a mis au point les lanceurs Falcon 9, capables de redescendre et d'atterrir sur des plateformes prévues à cet effet. Pour réussir à développer cette technologie de nombreux essais ont été nécessaire.

*[https://www.futura-sciences.com/sciences/questions-reponses/colonisation-mars-voyage-vers-mars](https://www.futura-sciences.com/sciences/questions-reponses/colonisation-mars-voyage-vers-mars-temps-faut-il-y-aller-7970/)[temps-faut-il-y-aller-7970/](https://www.futura-sciences.com/sciences/questions-reponses/colonisation-mars-voyage-vers-mars-temps-faut-il-y-aller-7970/)*

#### **QUESTION**

→ Pour ne pas compromettre sa réutilisation, nous cherchons à déterminer si le lanceur atterrit sans **dommage sur la plateforme.**

#### **DOCUMENTS**

**Document 1 : Atterrissage du premier étage du lanceur** La vidéo de l'atterrissage du premier étage du lanceur Falcon 9 (Mission NROL-108) est disponible sur le lien suivant : dgxy.link/V4daD

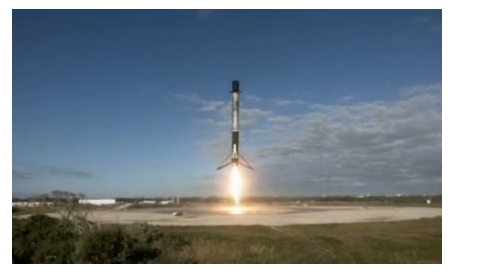

#### **Caractéristiques techniques du premier étage du lanceur Falcon 9 Bloc 5**

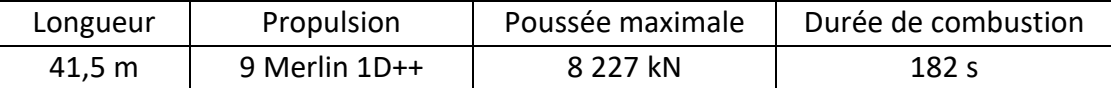

On pourra considérer que la valeur absolue de la vitesse verticale du lanceur juste avant l'atterrissage ne doit pas excéder 21,6 km.h<sup>-1</sup>. Au-delà, le lanceur risquerait d'être endommagé, ce qui pourrait compromettre sa réutilisation ultérieure.

# **Document 2 : Définition du vecteur vitesse** Pour préciser la direction, le sens et la valeur de la vitesse en un point M<sub>i</sub> on utilise le **vecteur vitesse** noté  $\vec{v}_i$  $(M_{i-1}$  et  $M_{i+1}$  sont les points avant et après le point auquel on s'intéresse) **Ses caractéristiques** sont : - **Point d'application (= origine) :** le point M<sub>i</sub> - **Direction :** parallèle (ou colinéaire) au vecteur *l* - **Norme :** elle est donnée par  $\vec{v}_i = \frac{\vec{M}}{t}$ t - **Sens :** celui du mouvement Le vecteur vitesse est tangent à la trajectoire. Dans un repère (O,x,y), ses coordonnées sont :  $\vec{v}(v_x, v_y)$ **Document 3 : Méthode pour tracer un vecteur vitesse (ici cas du point 2).** Le vecteur vitesse  $\overrightarrow{v_2}$  d'un système au point M<sub>2</sub> entre deux dates t<sub>1</sub> et t<sub>3</sub> a pour expression :  $\overrightarrow{v_2} = \frac{M}{t}$  $\mathfrak{t}$ **Méthode à suivre** pour tracer le vecteur vitesse au point M<sub>2</sub> : (à faire à chaque fois...) Mesurer la distance entre les points M<sub>1</sub> et M<sub>3</sub> sur la chronophotographie (= M<sub>1</sub>M<sub>3</sub>) Déterminer la distance réelle entre  $M_1$  et  $M_3$  en m (utiliser l'échelle) Calculer la durée séparant les instants  $t_3$  et  $t_1$  en s Calculer la valeur de la vitesse au point  $M_2$  en m.s<sup>-1</sup> grâce la formule  $\boldsymbol{\mathcal{V}}$ M

 $t$ Choisir une échelle de représentation (exemple : 1 cm sur le schéma correspond à 5 m.s<sup>-1</sup> en réalité) Tracer le vecteur  $\overrightarrow{v_2}$ , à partir du point M<sub>2</sub> et parallèle au segment M<sub>1</sub>M<sub>3</sub>

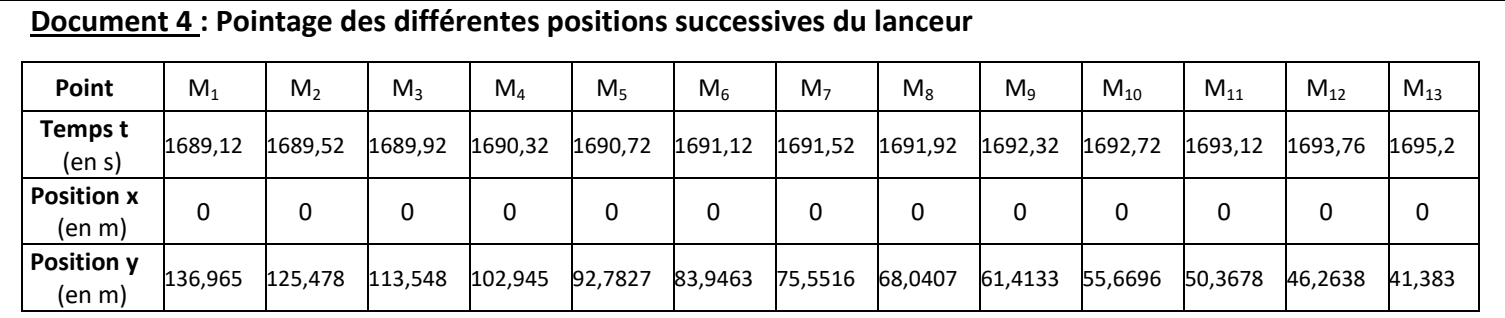

# **TRAVAIL A EFFECTUER**

# **1 er défi : Etude d'une chronophotographie**

La chronophotographie jointe en annexe permet d'étudier l'atterrissage de la fusée Falcon 9 qui a eu lieu le 19 décembre 2020. Le système « lanceur » est modélisé par un point matériel représentant le sommet du

1<sup>er</sup> étage du lanceur.

Regarder la vidéo de l'atterrissage du premier lanceur du document 1.

- 1) Dans quel référentiel se place-t-on pour réaliser la chronophotographie de l'annexe ?
- 2) Caractériser la trajectoire du lanceur dans ce référentiel.
- 3) Calculer la valeur du vecteur vitesse (en m.s<sup>-1</sup>) en suivant la méthode (document 3) aux points M<sub>3</sub> et M<sup>8</sup> en détaillant votre raisonnement (attention à l'échelle).
- 4) Représenter ces vecteurs vitesse sur la chronophotographie (en annexe) en précisant l'échelle choisie.
- 5) Caractériser le mouvement du lanceur lors de son atterrissage. Justifier.

**2 ème défi : Utilisation de Python pour représenter et modéliser**

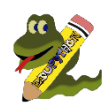

Certains logiciels (tracker, pyaviméca, regressi,etc...) permettent de pointer les différentes positions du lanceur (valeurs indiquées dans le document 4).

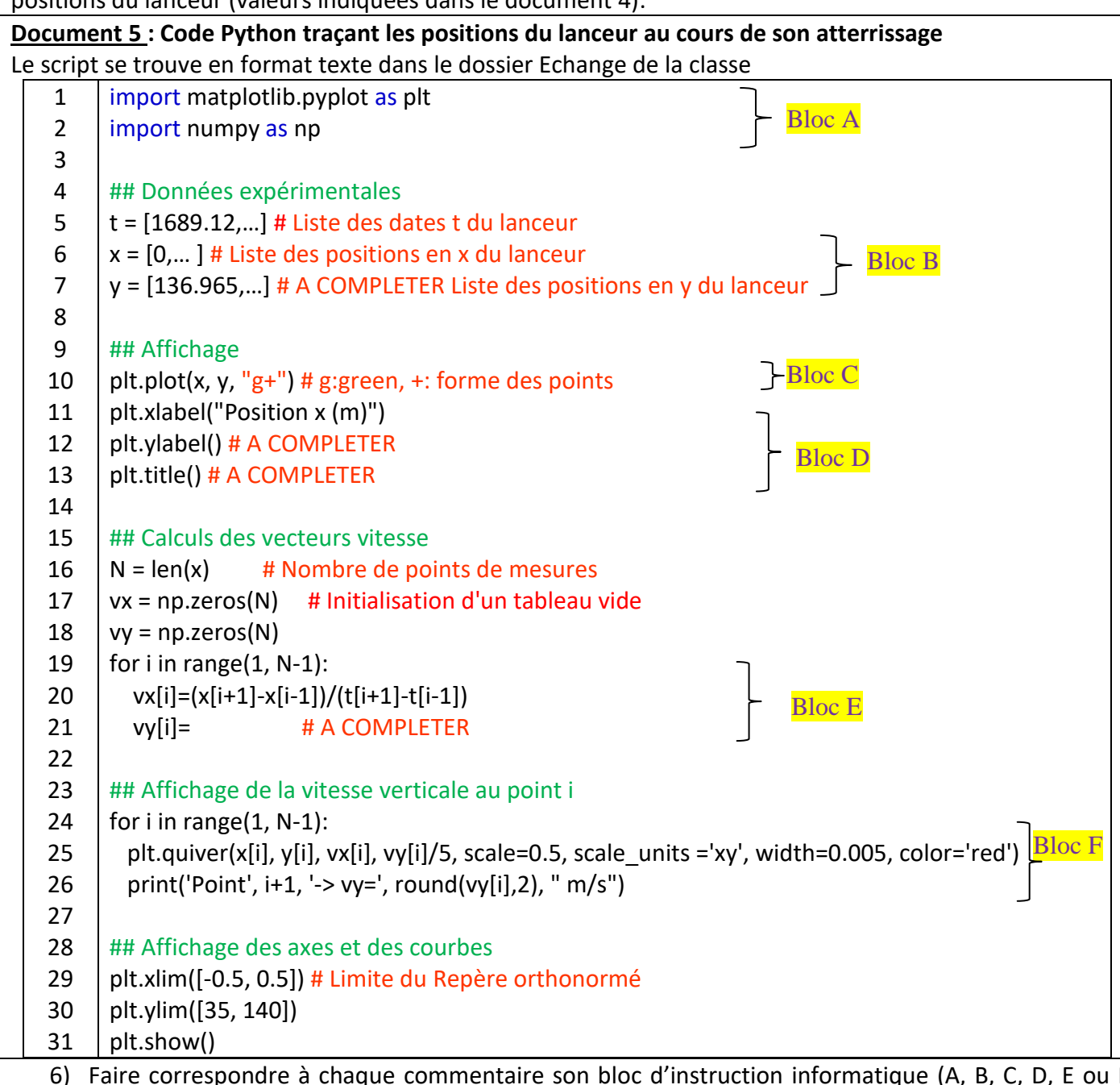

6) Faire correspondre à chaque commentaire son bloc d'instruction informatique (A, B, C, D, E ou F) issu du programme Python du document 5.

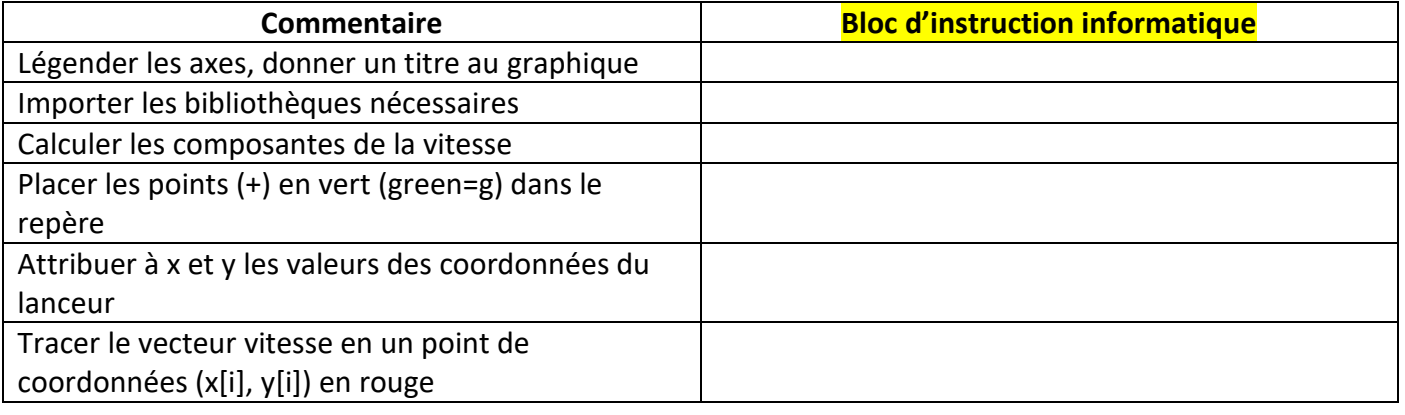

**APPEL N°1 Appeler le professeur pour vérifier vos réponses ou en cas de difficulté**

- $\Box$  Dans le dossier Echange de la classe, ouvrir le fichier texte Script y=f(x) Elève, le copier.
- Ouvrir le logiciel EduPython dans Bureau/autres raccourcis/Physique-Chimie/Edupython
- $\Box$  Copier le script y = f(x) Elève et l'enregistrer sur le bureau en ajoutant votre nom à la place de Elève (*exemple : Script y=f(x)\_Dupont*)
- Compléter les valeurs de la ligne 7 avec les valeurs expérimentales.
- Compléter les lignes 12 et 13.

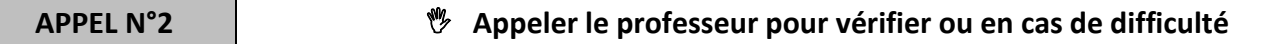

■ Lancer le programme Python et visualiser la trajectoire du lanceur.

On souhaite tracer les vecteurs vitesses du lanceur. Les instructions figurant en dessous de ## Calculs des vecteurs vitesse, permettent de les tracer.

■ Supprimer les # figurant au début des lignes 16 à 31 pour qu'elles ne soient plus considérées comme du texte et deviennent actives.

7) Expliquer à quoi sert la ligne du programme :

### **vx[i]=(x[i+1]-x[i-1])/(t[i+1]-t[i-1])**

8) A quoi correspond « **t[i+1]-t[i-1])** » dans cette formule ?

Par Analogie, compléter la ligne 21 : **vy[i]=(**

 $\Box$  Fermer le graphe précédent et relancer le programme.

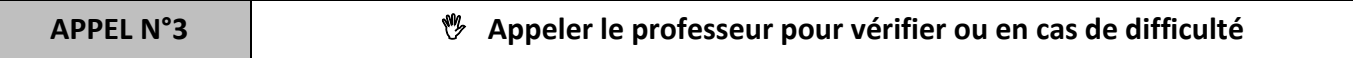

- 9) Expliquer pourquoi les valeurs calculées de la coordonnée vy du vecteur vitesse sont de signe négatif.
- 10) De quelle couleur apparaissent les vecteurs vitesse ? Est-ce cohérent avec le programme ?
- 11) Décrire les variations du vecteur vitesse.
- 12) Est-ce cohérent avec votre réponse à la question 5) ?

#### Conclusion :

13) Répondre à la problématique.

# Questions 3) et 4)

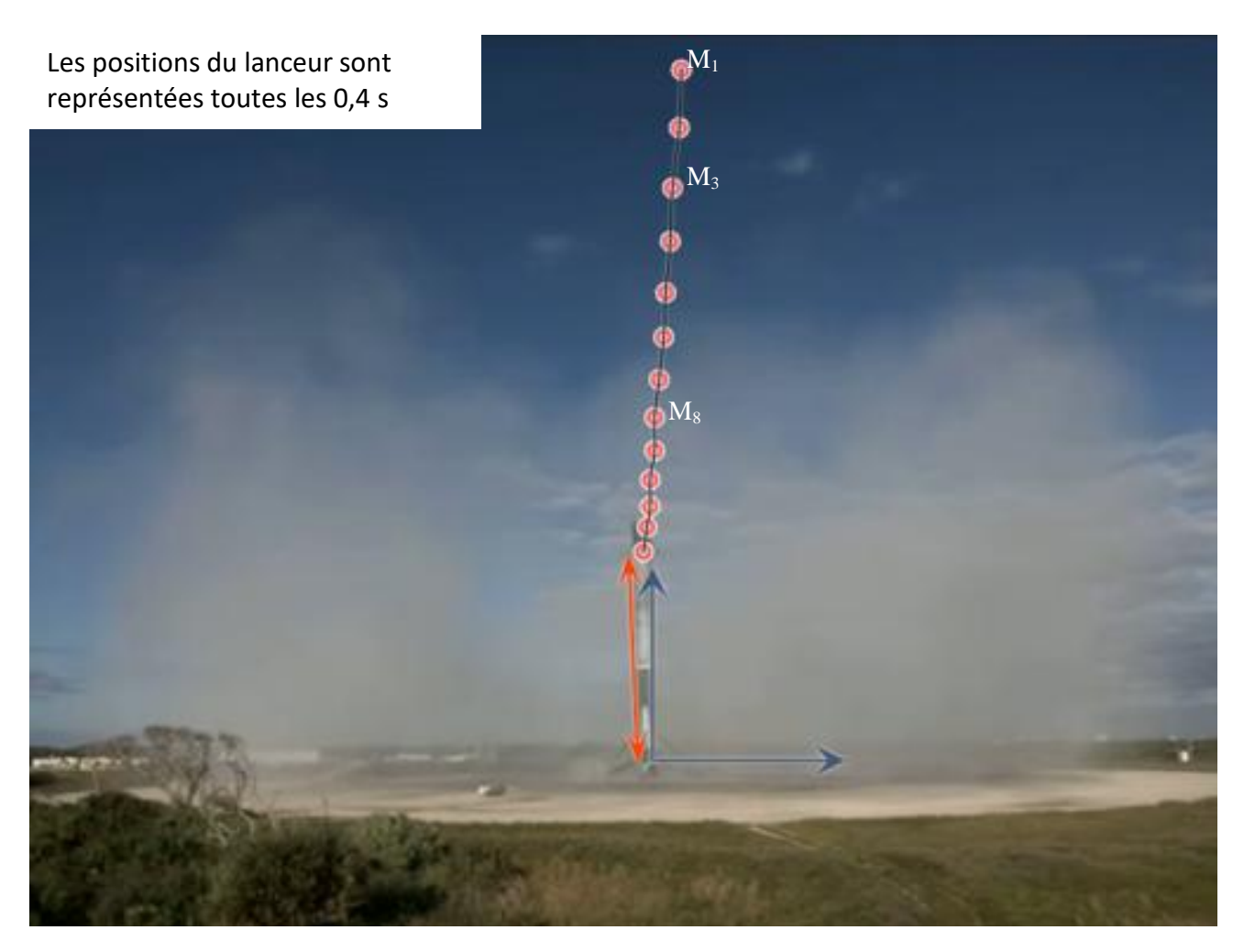

La double flèche verticale représente la longueur du 1<sup>er</sup> étage du lanceur Falcon 9 Bloc 5.

### **PROGRAMME PYTHON ELEVE FOURNI**

import matplotlib.pyplot as plt

import numpy as np

## Données expérimentales

 $t =$ 

[1689.12,1689.52,1689.92,1690.32,1690.72,1691.12,1691.52,1691.92,1692.32,1692.72,1693.12,1693.76,1 695.2] # Liste des dates t du lanceur

x = [0,0,0,0,0,0,0,0,0,0,0,0,0] # Liste des positions en x du lanceur

y = [] # A COMPLETER Liste des positions en y du lanceur

#### ## Affichage

plt.plot(x, y, "g+", markersize=4) # b:bleu, +:forme des points, --:relié par des pointillés plt.xlabel("Position x (m)") plt.ylabel() # A COMPLETER plt.title() # A COMPLETER

```
## Calculs des vecteurs vitesse
```
 $H = len(x)$  # Nombre de points de mesures

 $\#$ vx = np.zeros(N)

```
#vy = np.zeros(N)
```
#for i in range(1, N-1):

```
# vx[i]=(x[i+1]-x[i-1])/(t[i+1]-t[i-1])
```
# vy[i]=() # A COMPLETER

## Affichage de la vitesse verticale au point i

#for i in range(1, N-1):

# plt.quiver(x[i], y[i], vx[i], vy[i]/5, scale=0.5, scale\_units ='xy', width=0.005, color='red')

```
# print('Point', i+1, '-> vy=', round(vy[i],2), " m/s")
```
## Affichage des axes et des courbes plt.xlim([-0.5, 0.5]) # Limite du Repère orthonormé plt.ylim([30, 140]) plt.show()

### **CORRECTION DU TP**

### **1 er défi : Etude d'une chronophotographie**

- 14) Dans quel référentiel se place-t-on pour réaliser la chronophotographie de l'annexe ?
- On se place dans le référentiel terrestre.
- 15) Caractériser la trajectoire du lanceur dans ce référentiel.
- → La trajectoire est rectiligne dans ce référentiel
- 16) Calculer la valeur du vecteur vitesse en suivant la méthode (document 3) aux points  $M_3$  et  $M_8$  en détaillant votre raisonnement (attention à l'échelle).
- Sur la chronophotographie, on mesure la distance  $M_2M_4 = 1.6$  cm
- Sur le schéma, on mesure la longueur de la double flèche correspondant à la longueur du 1<sup>er</sup> étage du lanceur, soit 3,0 cm <-> 41,5m

En tenant compte de l'échelle,  $M_2M_4 = 1,6$  cm <-> ? = 1,6 x 41,5 / 3,0 = 22 m

 $\rightarrow$  On calcule la valeur de la vitesse au point M<sub>3</sub> en m.s<sup>-1</sup> grâce la formule

$$
v_3 = \frac{M_2 M_4}{t_4 - t_2} = \frac{22}{1690,32 - 1689,52} = 28 \text{ m.s}^{-1}
$$

- $\rightarrow$  De même pour M<sub>8</sub>, sur la chronophotographie on mesure la distance M<sub>7</sub>M<sub>9</sub> = 1,0 cm
- $\rightarrow$  En tenant compte de l'échelle, M<sub>7</sub>M<sub>9</sub> = 1,0 x 41,5 / 3,0 = 14 m
- $\rightarrow$  On calcule la valeur de la vitesse au point M<sub>8</sub> en m.s<sup>-1</sup> grâce la formule

$$
v_8 = \frac{M_7 M_9}{t_9 - t_7} = \frac{14}{1692,32 - 1691.52} = 18 \text{ m.s}^{-1}
$$

17) Représenter ces vecteurs vitesse sur la chronophotographie (en annexe) en précisant l'échelle choisie.

Echelle des vitesses :  $1 \text{ cm} \leq 10 \text{ m} \cdot \text{s}^{-1}$ 

- 18) Caractériser le mouvement du lanceur lors de son atterrissage. Justifier.
- Le mouvement est **rectiligne ralenti** car la trajectoire est une droite et la vitesse diminue.

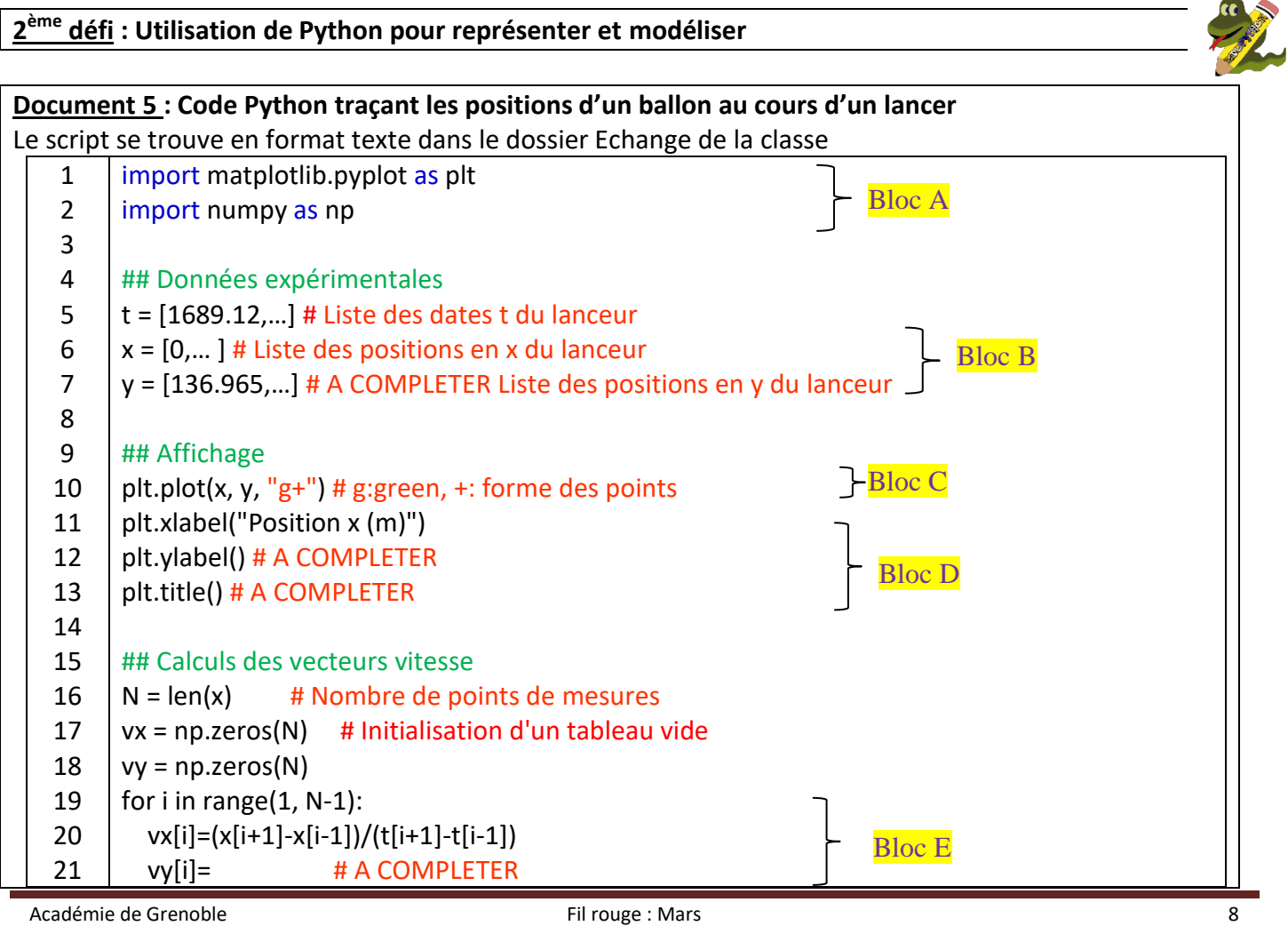

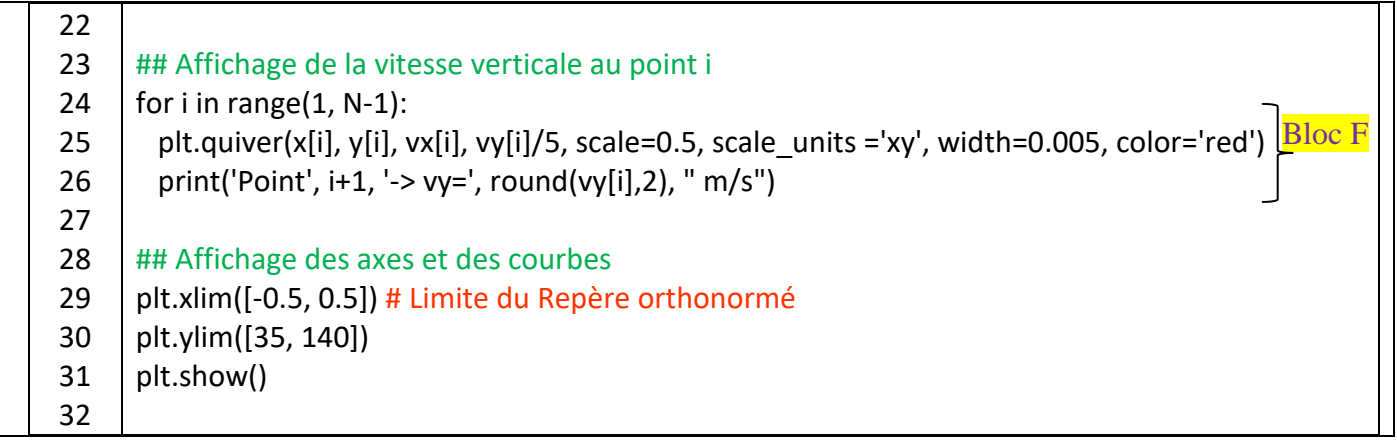

19) Faire correspondre à chaque commentaire son bloc d'instruction informatique (A, B, C, D, E ou F) issu du programme Python du document 5.

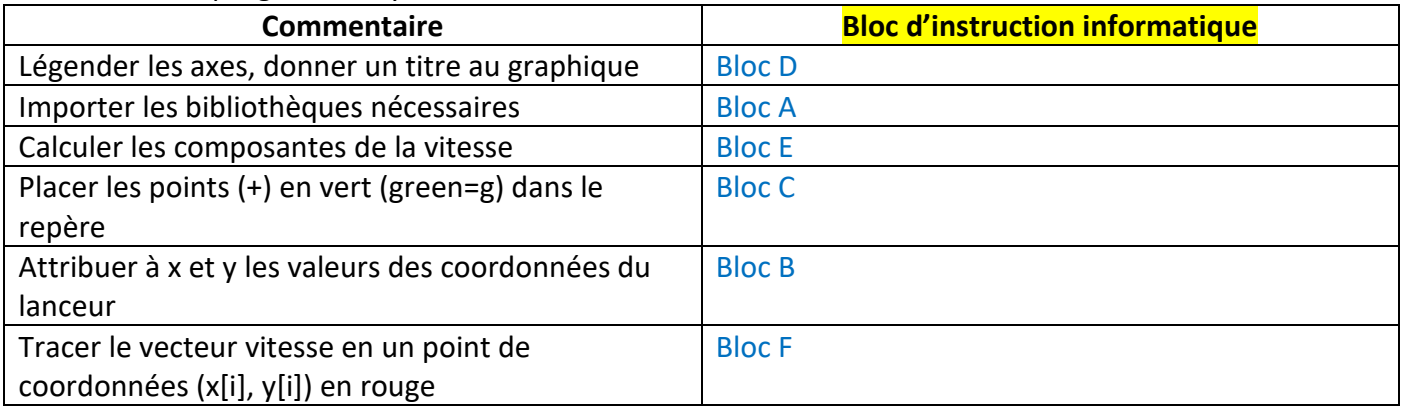

 $\Box$  Dans le dossier Echange de la classe, ouvrir le fichier texte Script y=f(x) \_ Elève, le copier.

Ouvrir le logiciel EduPython dans Bureau/autres raccourcis/Physique-Chimie/Edupython

 $\Box$  Copier le script y = f(x)  $\Box$  Elève et l'enregistrer sur le bureau en ajoutant votre nom à la place de Elève (*exemple : Script y=f(x)\_Dupont*)

■ Compléter les valeurs de la ligne 7 avec les valeurs expérimentales.

Compléter les lignes 12 et 13.

### **Appeler le professeur pour vérifier ou en cas de difficultés**

■ Lancer le programme Python et visualiser la trajectoire du lanceur.

On souhaite tracer les vecteurs vitesses du lanceur. Les instructions figurant en dessous de ## Calculs des vecteurs vitesse, permettent de les tracer.

■ Supprimer les # figurant au début des lignes 16 à 32 pour qu'elles ne soient plus considérées comme du texte et deviennent actives.

20) Expliquer à quoi sert la ligne du programme :

# **vx[i]=(x[i+1]-x[i-1])/(t[i+1]-t[i-1])**

A calculer la norme de la composante horizontale de la vitesse pour chaque point i

21) A quoi correspond « **t[i+1]-t[i-1])** » dans cette formule ?

A la durée qui s'écoule entre le point « i-1 » et « i+1 »

### $\Box$  Par Analogie, compléter la ligne 21 :  $vy[i] = (y[i+1]-y[i-1])/(t[i+1]-t[i-1])$

Fermer le graphe précédent et relancer le programme

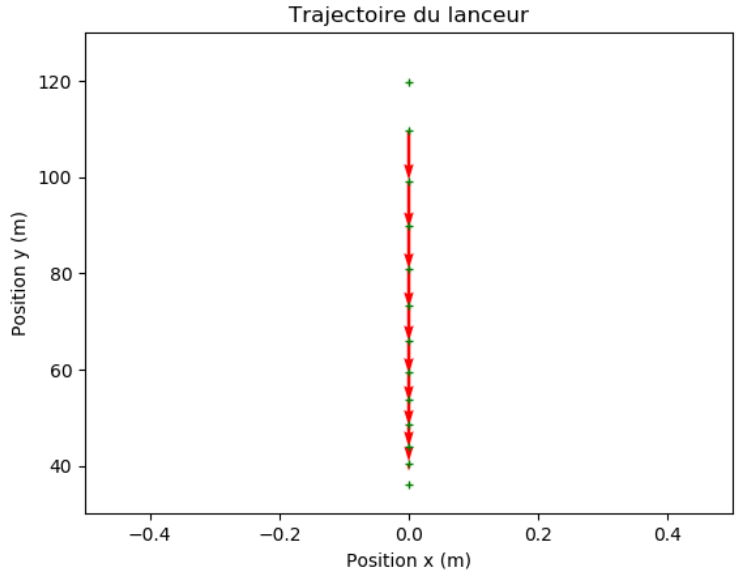

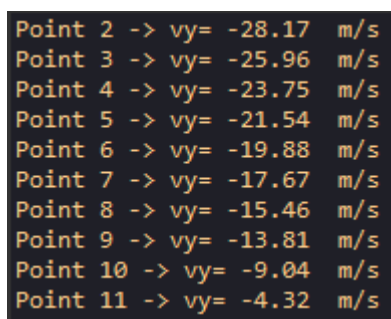

- 22) Expliquer pourquoi les valeurs calculées de la coordonnée vy du vecteur vitesse sont de signe négatif.
- Les valeurs de la coordonnée vy du vecteur vitesse sont de signe négatif car l'axe (oy) est orienté vers le haut et le lanceur a un mouvement descendant.
- 23) De quelle couleur apparaissent les vecteurs vitesse ? Est-ce cohérent avec le programme ?
- → En rouge, ce qui est cohérent avec le programme car ligne 25, il y a noté « color='red' »
- 24) Décrire les variations du vecteur vitesse.
- → Le vecteur vitesse ne change pas de direction (verticale) mais sa norme diminue
- 25) Est-ce cohérent avec votre réponse à la question 5) ?
- → C'est cohérent avec la question 5) car le mouvement est bien rectiligne (direction du vecteur vitesse ne change pas) et ralenti (norme du vecteur vitesse diminue)

#### Conclusion :

26) Répondre à la problématique.

La dernière valeur de la vitesse v<sub>y</sub> au point M<sub>11</sub> obtenue sur Python est 4,32 m.s<sup>-1</sup>, soit v<sub>y</sub>(M<sub>11</sub>) = 4,32 x 3,6 = 15,6 km.h<sup>-1</sup> donc cette valeur est inférieure à la vitesse maximale que doit avoir le lanceur avant l'atterrissage 21,6 km. $h^{-1}$ .

**ANNEXE au TP** 

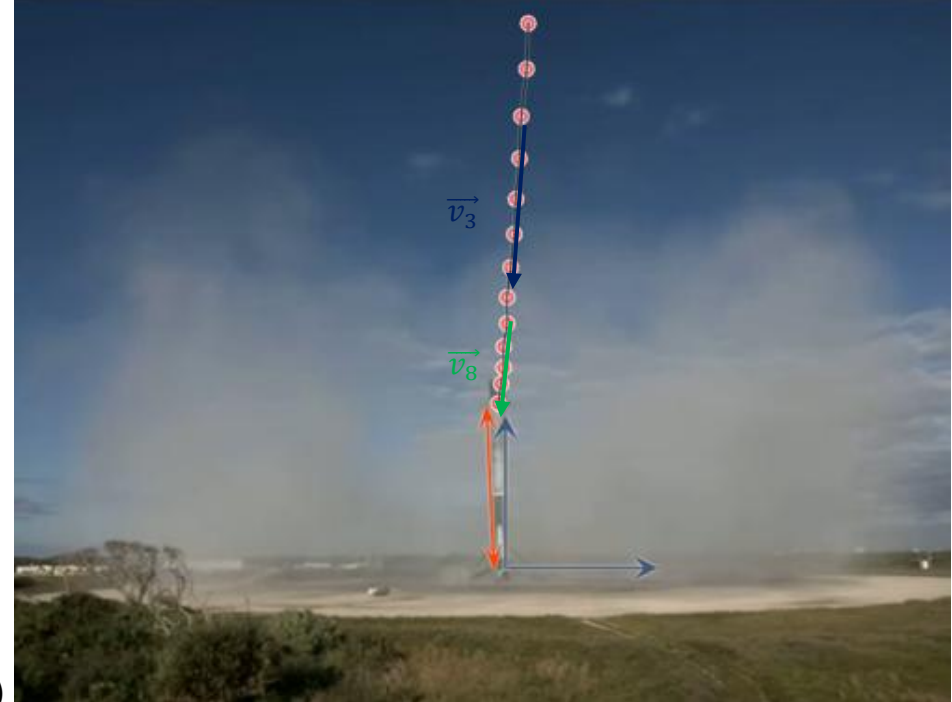

La double flèche

verticale représente la longueur du 1<sup>er</sup> étage du lanceur Falcon 9 Bloc

Questions 3) et 4)